# **2** 元分割表 **HGM** 関数

Risa/Asir 2 元分割表 HGM 関数説明書 3.0 版 2019年6月7日

**by Y.Goto, Y.Tachibana, N.Takayama**

Copyright  $\odot$  Risa/Asir committers 2004--2019. All rights reserved.

## <span id="page-2-0"></span>**1 2** 元分割表 **HGM** の関数説明書について

この説明書では HGM(holonomic gradient method) を用いた2元分割表の関数について説 明する. ChangeLog の項⽬は www.openxm.org の cvsweb でソースコードを読む時の助け になる情報が書かれている. このパッケージは下記のようにロードする.

```
load("gtt_ekn3.rr");
```
gtt ekn3.rr は gtt ekn.rr を置き換える⼤きく改良されたパッケージである. 最新版の asir-contrib package を取得するには, 下記のように更新関数を呼び出す.

```
import("names.rr");
```
asir\_contrib\_update(|update=1);

本文中で引用している文献を列挙する.

- *•* [GM2016] Y.Goto, K.Matsumoto, Pfaffian equations and contiguity relations of the hypergeometric function of type  $(k+1,k+n+2)$  and their applications, [arxiv:1602.01637](http://arxiv.org/abs/1602.01637) (version 1) (<http://arxiv.org/abs/1602.01637>)
- *•* [T2016] Y.Tachibana, 差分ホロノミック勾配法のモジュラーメソッドによる計算の⾼ 速化, 2016, 神戸大学修士論文.
- *•* [GTT2016] Y.Goto, Y.Tachibana, N.Takayama, 2 元分割表に対する差分ホロノミック 勾配法の実装, 数理研講究録.
- *•* [TGKT] Y.Tachibana, Y.Goto, T.Koyama, N.Takayama, Holonomic Gradient Method for Two Way Contingency Tables, [arxiv:1803.04170 \(the 2nd version\) \(](https://arxiv.org/abs/1803.04170)https://arxiv. [org/abs/1803.04170](https://arxiv.org/abs/1803.04170))
- *•* [TKT2015] N.Takayama, S.Kuriki, A.Takemura, \$A\$-hypergeometric distributions and Newton polytopes. arxiv:1510.02269 (<http://arxiv.org/abs/1510.02269>)

このマニュアルで説明する関数を⽤いたプログラム例は gtt ekn3/test-t1.rr など.

### <span id="page-3-1"></span>**2 2** 元分割表 **HGM** の関数

#### **2.1** 超幾何関数 **E(k,n)**

#### <span id="page-3-0"></span>**2.1.1** gtt\_ekn3.gmvector

gtt\_ekn3.gmvector(*beta*,*p*) :: 周辺和*beta*, セルの確率*p* の⼆元分割表に付随する超幾何関数 E(k,n) の値お よびその微分の値を戻す.

#### gtt\_ekn3.ekn\_cBasis\_2(*beta*,*p*) の別名である.

*return* ベクトル, 超幾何関数の値とその微分. 詳しくは下記.

beta 行和, 列和のリスト. 成分はすべて正であること.

p 二元分割表のセルの確率のリスト

- *•* gmvector <sup>は</sup> Gauss-Manin vector の略である[GM2016].
- *•* gmvector の戻り値は[GM2016] <sup>の</sup> 6 <sup>章</sup> p.23 のベクトル S である. これは[GM2016] <sup>の</sup> 4章で定義されているベクトル F の定数倍であり, その定数は第一成分が[GM2016] の 6章で定義されている級数 S の値と等しくなるように決められている.
- r1 x r2 分割表を考える. m+1=r1, n+1=r2 とおく. 正規化定数 Z は分割表 u を(m+1) (n+1) ⾏列とするとき p^u/u! の和である. ここで和は⾏和列和が*beta* であるような u 全体でとる[TKT2015], [GM2016]. S はこの多項式 Z の p を

```
[1, y11, \ldots, y1n],[1, y21, \ldots, y2n], \ldots,[1, ym1, \ldots, ymn],
```
- $[1,1, \ldots, 1]$ ]
- (1 が L 字型に並ぶ), と正規化した級数である.
- 2x(n+1)分割表で, gmvector の戻り値を Lauricella F<sub>-</sub>D で書くことが以下のようにでき る(b[2][1]-b[1][1] >= 0 の場合). ここで b[1][1], b[1][2] は, それぞれ 1 行目の行和, 2 行 目の行和, b[2][i] は i 列目の列和である.

```
S=F_D(-b[1,1], [-b[2,2],..., -b[2,n+1]], b[2,1]-b[1,1]+1 ; y)/C,C=b[1,1]! b[2,2]! ... b[2,n+1]! (b[2,1]-b[1,1])! とおく. 1/C は L 字型の分割表
[[b[1,1], \t 0, \t ..., 0]
```

```
[b[2,1]-b[1,1],b[2,2], \ldots, b[2,n+1]]]
```
に対応. gmvector は

```
[S,(y11/a2) d_11 S,(y12/a3) d_12 S, ..., (y1n/a_(n+1)) d_1n S]
```
である. ここで d ij は yij についての微分,

- $[a0, a1, \ldots, a_{n-1}, a_{n+2})]$
- $= [-b[1,2], -b[1,1], b[2,2], \ldots, b[2,n+1], b[2,1]]$ である.
- *•* 周辺和*beta*の時の正規化定数のセル確率*p* に対する値は多項式に退化した E(k,n) の値 で表現できる. ⽂献[TKT2015], [GM2016] 参照.
- *•* 以下の option <sup>は</sup> expectation その他でも使える.
- option crt=1 (crt = Chinese remainder theorem) を与えると, 分散計算をおこな う[T2016]. 分散計算用の各種パラメータの設定は gtt\_ekn3.setup で行なう.
- option bs=1. binary splitting method で matrix factorial を計算. 一般に 3x3 では効果 あり(assert2(15|bs=1)), 5x5 (test5x5(20|bs=1))では遅くなる. デフォールトは bs=0.
- *•* option path. contiguity を適⽤する path をきめるアルゴリズムを指定. path=2 (<sup>後</sup> 藤, 松本の論⽂[GM2016] の path). path=3 (論⽂[TGKT] の path). デフォールトは path=3.
- *•* option interval. 通常の matrix factorial の計算では, 分⺟と分⼦をそれぞれ整数計算で 計算し最後に約分をする. しかしながら数の中間膨張が一般的に発生しその中間膨張を 解消するため約分を一定間隔で行うと計算効率がよくなる. interval に整数値を設定す ることにより⾏列による⼀次変換を interval 回するたびに約分を⾏う. interval の最適 値は問題毎に異なるためシステムがデフォールト値を設定することはない.
- option x=1. subprocess 毎に window を開く.

例: 次は 2 x 2 分割表で⾏和が[5,1], 列和が[3,3], 各セルの確率が[[1/2,1/3],[1/7,1/5]] の 場合の gmvector の値である.

```
[3000] load("gtt_ekn3.rr");
[3001] gtt_ekn3.gmvector([[5,1],[3,3]],[[1/2,1/3],[1/7,1/5]])
[775/27783]
[200/9261]
```
例: N を 2 以上の⾃然数とする時, Gauss の超幾何関数(この場合は多項式となる) F(-36N,-11N,2N,(1-1/N)/56) の値は T3 に代入される( [TGKT]).

```
N=2:
```

```
T2=gtt_ekn3.gmvector([[36*N,13*N-1],[38*N-1,11*N]],[[1,(1-1/N)/56],[1,1]])[0][0];
D = fac(36*N)*fac(11*N)*fac(2*N-1);T3=T2*D;
```
ちなみに同じ値を Mathematica に計算させるには

```
n=2; Hypergeometric2F1[-36*n,-11*n,2*n,(1-1/n)/56]
```
例: interval option

```
[4009] P=gtt_ekn3.prob1(5,5,100);
```
 $[[[100,200,300,400,500],[100,200,300,400,500]],[[1,1/2,1/3,1/5,1/7],[1,1/11,1/13,1/17,1]$ 

```
[4010] util_timing(quote(gtt_ekn3.gmvector([[100,200,300,400,500],[100,200,300,400,500
[cpu,72.852,gc,0,memory,4462742364,real,72.856]
```
[4011] util\_timing(quote(gtt\_ekn3.gmvector([[100,200,300,400,500],[100,200,300,400,500 [cpu,67.484,gc,0,memory,3535280544,real,67.4844]

```
参考: 2 x m 分割表(Lauricella FD)についてはパッケージ tk fd でも下記のように同等
な計算ができる. 守備範囲の異なるプログラム同士の比較, debug 用参考.
```
[3080] import("tk\_fd.rr");  $[3081]$  A=tk\_fd.marginal2abc( $[4,5]$ , $[2,4,3]$ ); [-4,[-4,-3],-1] // 2 変数 FD のパラメータ. a,[b1,b2],c  $[3082]$  tk\_fd.fd\_hessian2(A[0],A[1],A[2],[1/2,1/3]);

```
Computing Dmat(ca) for parameters B = [-4, -3], X = [ 1/2 1/3 ][4483/124416,[ 1961/15552 185/1728 ],
 [ 79/288 259/864 ]
 [ 259/864 47/288 ]]
// 戻値は [F=F_D, gradient(F), Hessian(F)]
// ekn_gt での例と同じパラメータ.
[3543] A=tk_fd.marginal2abc([5,1],[3,3]);
[-5,[-3], -1][3544] \text{tk_fd.fd}-hessian2(A[0],A[1],A[2],[(1/3)*(1/7)/((1/2)*(1/5))]);
Computing Dmat(ca) for parameters B=[-3],X=[ 10/21 ]
[775/27783,[ 20/147 ],[ 17/42 ]]
```
参考: ⼀般の A 分布の正規化定数についての Hessian の計算は実験的 package ot\_hessian\_ahg.rr で実装のテストがされている. (これはまだ未完成のテスト版なので出力 形式等も将来的には変更される.)

```
import("ot_hgm_ahg.rr");
import("ot_hessian_ahg.rr");
def htest4() {
 extern C11_A;
  extern C11_Beta;
 Hess=newmat(7,7);
 A = C11_A;Beta0= [b0,b1,b2,b3];
 BaseIdx = [4,5,6];
 X=[x0,x1,x2,x3,x4,x5,x6];
  for (I=0; I<7; I++) for (J=0; J<7; J++) {
    Idx = [I,J];H=hessian_simplify(A,Beta0,X,BaseIdx,Idx);
   Hess[I][J]=H;printf("[I,J]=%a, Hessian_ij=%a\n",Idx,H);
  }
 return(Hess);
}
[2917] C11_A;
[0,0,0,1,1,1,1],[1,0,0,1,0,1,0],[0,1,1,0,1,0,1],[1,1,0,1,1,0,0]]
[2918] C11_Beta;
[166,36,290,214]
[2919] Ans=htest4$
[2920] Ans [0] [0];
[[((b1-b0-1)*x4)/(x0^2),[4]], [((b1-b0-1)*x6)/(x0^2),[6]],[(b1^2+(-2*b0-1)*b1+b0^2+b0)/(x0^2),[],[(x6)/(x0),[6,0)],[(x4)/(x0),[4,0]]]
```

```
参照 Section 2.1.5 [gtt ekn3.setup], p. 9, ⟨undefined⟩ [gtt ekn3.pfaffian basis], p. ⟨un-
           defined⟩,
```
ChangeLog

- <span id="page-6-1"></span>• この関数は[GM2016] のアルゴリズムおよび[T2016] による modular method を用いた 高速化, [TGKT] の高速化を実装したものである.
- 変更を受けたファイルは OpenXM/src/asir-contrib/packages/src/gtt\_ekn.rr 1.1, gtt ekn/ekn pfaffian 8.rr
- interval option について変更を受けたファイルは OpenXM/src/asir-contrib/packages/src/gtt\_ekn3/ekn\_eval 1.6

#### <span id="page-6-0"></span>**2.1.2** gtt\_ekn3.nc

```
gtt_ekn3.nc(beta,p)
```
:: 周辺和*beta*, セルの確率*p* の⼆元分割表の条件付き確率の正規化定数 Z およ びその微分の値を戻す.

*return* ベクトル[Z,[[d\_11 Z, d\_12 Z, ...], ..., [d\_m1 Z, d\_m2 Z, ...., d\_mn Z]]]

beta 行和, 列和のリスト. 成分はすべて正であること.

p 二元分割表のセルの確率のリスト

- r1 x r2 分割表を考える. m=r1, n=r2 とおく. 正規化定数 Z は分割表 u を m n 行列 とするとき p^u/u! の和である. ここで和は⾏和列和が*beta* であるような u 全体でと る[TKT2015], [GM2016]. p^u は p\_ij^u\_ij の積, u! は u\_ij! の積である. d\_ij Z で Z の 変数 p\_ij についての偏微分を表す.
- *•* nc <sup>は</sup> gmvector の値を元に, [GM2016] <sup>の</sup> Prop 7.1 に基づいて Z の値を計算する.
- option crt=1 (crt = Chinese remainder theorem) を与えると, 分散計算をおこなう. 分散計算⽤の各種パラメータの設定は gtt ekn3.setup で⾏なう. その他の option は gmvector を参照.

例: 2x3 分割表での Z とその微分の計算.

```
[2237] gtt_ekn3.nc([4,5],[2,4,3]],[1,1/2,1/3],[1,1,1]]);
[4483/124416,[ 353/7776 1961/15552 185/1728 ]
[ 553/20736 1261/15552 1001/13824 ]]
```
参考: 2 x m 分割表(Lauricella FD)についてはパッケージ tk fd でも下記のように同等 な計算ができる.

```
[3076] import("tk_fd.rr");
[3077] A=tk_fd.marginal2abc([4,5], [2,4,3]);
[-4,[-4,-3], -1][3078] tk_fd.ahmat_abc(A[0],A[1],A[2],[[1,1/2,1/3],[1,1,1]]);
RS=[ 4 5 ], CSnew=[ 2 4 3 ], Ynew=[ 1 1/2 1/3 ]
[ 1 1 1 ]
Computing Dmat(ca) for parameters B=[-4,-3],X=[ 1/2 1/3 ]
[4483/124416,[[353/7776,1961/15552,185/1728],
             [553/20736,1261/15552,1001/13824]]]
// 戻値は [Z, [[d_11 Z, d_12 Z, d_13 Z],
// [d_21 Z, d_22 Z, d_23 Z]]] の値.
// ここで d_ij は i,j 成分についての微分を表す.
```
参照 Section 2.1.5 [gtt\_[ekn3.setup\], p. 9,](#page-10-0) [Section 2.1.3 \[gtt](#page-7-0)\_ekn3.lognc], p. 6,

<span id="page-7-2"></span>ChangeLog

• 変更を受けたファイルは OpenXM/src/asir-contrib/packages/src/gtt\_ekn.rr 1.1, gtt ekn/ekn eval.rr

#### <span id="page-7-0"></span>**2.1.3** gtt\_ekn3.lognc

```
gtt_ekn3.lognc(beta,p)
```
:: 周辺和*beta*, セルの確率*p* の⼆元分割表の条件付き確率の正規化定数 Z の log の近似値およびその微分の近似値を戻す.

*return*  $\langle \hat{\mathcal{A}} \rangle \sim \mathcal{D} \times \mathcal{D} \times \mathcal{D}$  [[d\_11 log(Z), d\_12 log(Z), ...], [d\_21 log(Z),...], ... ]

**beta** 行和, 列和のリスト, 成分はすべて正であること.

- *p* ⼆元分割表のセルの確率のリスト
	- *•* 条件付き最尤推定に利⽤する[TKT2015].
	- option crt=1 (crt = Chinese remainder theorem) を与えると, 分散計算をおこなう. 分 散計算用の各種パラメータの設定は gtt\_ekn3.setup で行なう.

例: 2 3 分割表での例. 第⼀成分のみ近似値.

```
[2238] gtt_ekn3.lognc([[4,5],[2,4,3]],[[1,1/2,1/3],[1,1,1]]);
[-3.32333832422461674630,[ 5648/4483 15688/4483 13320/4483 ]
[ 3318/4483 10088/4483 9009/4483 ]]
```
参考: 2 x m 分割表(Lauricella FD)についてはパッケージ tk fd でも下記のように同等 な計算ができる.

```
[3076] import("tk_fd.rr");
[3077] A=tk_fd.marginal2abc([4,5],[2,4,3]);
[-4,[-4,-3], -1][3078] tk_fd.log_ahmat_abc(A[0],A[1],A[2],[[1,1/2,1/3],[1,1,1]]);
RS=[ 4 5 ], CSnew=[ 2 4 3 ], Ynew=[ 1 1/2 1/3 ]
[ 1 1 1 ]
Computing Dmat(ca) for parameters B = [-4, -3], X = [ 1/2 1/3 ][-3.32333832422461674639485797719209322217260539267246045320,
[[1.2598706, 3.499442, 2.971224],
  [0.7401293, 2.250278, 2.009591]]]
// 戻値は [log(Z),
// [[d_11 log(Z), d_12 log(Z), d_13 log(Z)],
// [d_21 log(Z), d_22 log(Z), d_23 log(Z)]]]
// の近似値.
```
参照 Section 2.1.5 [gtt\_[ekn3.setup\], p. 9,](#page-10-0) [Section 2.1.2 \[gtt](#page-6-0)\_ekn3.nc], p. 5,

ChangeLog

```
• 変更を受けたファイルは OpenXM/src/asir-contrib/packages/src/gtt_ekn.rr 1.1.
```
#### <span id="page-7-1"></span>**2.1.4** gtt\_ekn3.expectation

gtt\_ekn3.expectation(*beta*,*p*) :: 周辺和*beta*, セルの確率*p* の⼆元分割表の期待値を計算する. return 二元分割表の各セルの期待値のリスト.

beta 行和, 列和のリスト. 成分はすべて正であること.

- *p* ⼆元分割表のセルの確率のリスト
	- [GM2016] の Algorithm 7.8 の実装. [TGKT] による高速化版(path=3) がデフォールト.
	- option crt=1 (crt = Chinese remainder theorem) を与えると, 分散計算をおこなう. 分 散計算用の各種パラメータの設定は gtt\_ekn3.setup で行なう.
	- *•* option index を与えると, 指定された成分の期待値のみ計算する. たとえば 2 x 2 分割 表で index=[[0,0],[1,1]] と指定すると, 1 のある成分の期待値のみ計算する.
	- *•* その他の option <sup>は</sup> gmvector を参照.

22, 33 の分割表の期待値計算例.

```
[2235] gtt_ekn3.expectation([1,4],[2,3]],[1,1/3],[1,1]]);
[ 2/3 1/3 ]
[ 4/3 8/3 ]
[2236] gtt_ekn3.expectation([[4,5],[2,4,3]],[[1,1/2,1/3],[1,1,1]]);
[ 5648/4483 7844/4483 4440/4483 ]
[ 3318/4483 10088/4483 9009/4483 ]
[2442] gtt_ekn3.expectation([4,14,9],[11,6,10]],[1,1/2,1/3],[1,1/5,1/7],[1,1,1]]);
[ 207017568232262040/147000422096729819 163140751505489940/147000422096729819
                                        217843368649167296/147000422096729819 ]
```

```
[ 1185482401011137878/147000422096729819 358095302885438604/147000422096729819
                                         514428205457640984/147000422096729819 ]
```
[ 224504673820628091/147000422096729819 360766478189450370/147000422096729819 737732646860489910/147000422096729819 ]

参考: 2 x m 分割表(Lauricella FD)についてはパッケージ tk fd でも下記のように同等 な計算ができる.

```
[3076] import("tk_fd.rr");
[3077] A=tk_fd.marginal2abc([4,5],[2,4,3]);
[-4,[-4,-3], -1][3078] \text{tk_fd.expectation\_abc(A[0], A[1], A[2], [[1,1/2,1/3], [1,1,1]]);}RS=[ 4 5 ], CSnew=[ 2 4 3 ], Ynew=[ 1 1/2 1/3 ]
[ 1 1 1 ]
Computing Dmat(ca) for parameters B = [-4, -3], X = [ 1/2 1/3 ][[5648/4483,7844/4483,4440/4483],
 [3318/4483,10088/4483,9009/4483]]
// 各セルの期待値.
```
参考: ⼀般の A 分布の計算は ot hgm ahg.rr. まだ実験的なため, module 化されて いない. ot hgm ahg.rr についての参考⽂献: K.Ohara, N.Takayama, Pfaffian Systems of A-Hypergeometric Systems II — Holonomic Gradient Method, arxiv:1505.02947

```
[3237] import("ot_hgm_ahg.rr");
// 2 x 2 分割表.
[3238] hgm_ahg_expected_values\_contiguity([0,0,1,1],[1,0,1,0],[0,1,0,1]],
        [9,6,8],[1/2,1/3,1/5,1/7],[x1,x2,x3,x4]|geometric=1);
oohg_native=0, oohg_curl=1
[1376777025/625400597,1750225960/625400597,
```

```
2375626557/625400597,3252978816/625400597]
  // 2 x 2 分割表の期待値.
  // 2 x 3 分割表.
  [3238] hgm_ahg_expected_values_contiguity(
   [(0,0,0,1,1,1],[1,0,0,1,0,0],[0,1,0,0,1,0],[0,0,1,0,0,1]],[5,2,4,3],[1,1/2,1/3,1,1,1],[x1,x2,x3,x4,x5,x6]|geometric=1);
  [5648/4483,7844/4483,4440/4483,3318/4483,10088/4483,9009/4483]
  // 2 x 3 分割表の期待値. 上と同じ問題.
3 x 3 分割表. 構造的 0 が一つ.
  /*
    dojo, p.221 のデータ. 成績 3 以下の⽣徒は集めてひとつに.
    2 1 1
    8 3 3
    0 2 6
    row sum: 4,14,8
    column sum: 10,6,10
    0 を⼀つ含むので, (3,6) 型の A から 7 列⽬を抜く.
  */
  A = [[0, 0, 0, 1, 1, 1, 0, 0],[0,0,0,0,0,0, 1,1],
     [1,0,0,1,0,0, 0,0],[0,1,0,0,1,0, 1,0],[0,0,1,0,0,1, 0,1];
  B=[14,8,10,6,10];
  hgm_ahg_expected_values_contiguity(A,B,[1,1/2,1/3,1,1/5,1/7,1,1],
                               [x1, x2, x3, x4, x5, x6, x7, x8]|geometric=1);
  // 答.
  [14449864949304/9556267369631,
   10262588586540/9556267369631, 13512615942680/9556267369631,
   81112808747006/9556267369631,
   21816297744346/9556267369631, 30858636683482/9556267369631,
   25258717886900/9556267369631,51191421070148/9556267369631]
3 x 3 分割表.
  /*
   上のデータで 0 を 1 に変更.
    2 1 1
    8 3 3
    1 2 6
    row sum: 4,14,9
    column sum: 11,6,10
```

```
*/
A=[[0,0,0,1,1,1,0,0,0],
   [0,0,0,0,0,0,1,1,1],
   [1,0,0,1,0,0,1,0,0],
   [0,1,0,0,1,0,0,1,0],
   [0,0,1,0,0,1,0,0,1];
B=[14,9,11,6,10];
hgm_ahg_expected_values_contiguity(A,B,[1,1/2,1/3,1,1/5,1/7,1,1,1],
                              [x1,x2,x3,x4,x5,x6,x7,x8] | geometric=1);
```
// 期待値, 答. x9 を指定していないので, 9番目の期待値は出力してない. [207017568232262040/147000422096729819,

163140751505489940/147000422096729819,217843368649167296/147000422096729819, 1185482401011137878/147000422096729819,

```
358095302885438604/147000422096729819,514428205457640984/147000422096729819,
224504673820628091/147000422096729819,360766478189450370/147000422096729819]
```

```
// Z やその微分の計算は hgm_ahg_contiguity 関数がおこなうが, これの簡易イ
ンターフェースは
// まだ書いてない.
```

```
ekn3.setup], p. 9,Section 2.1.2 [gtt_ekn3.nc], p. 5,
```
ChangeLog

• 変更を受けたファイルは OpenXM/src/asir-contrib/packages/src/gtt\_ekn.rr 1.1.

#### <span id="page-10-0"></span>**2.1.5** gtt\_ekn3.setup

```
gtt_ekn3.setup()
```
:: 分散計算⽤の環境設定をおこなう. 現在の環境を報告する.

*return*

- **使用するプロセスと素数の個数, 最小の素数を表示する. 準備されていない場合はその** 旨を表示。
- *•* このパッケージでの分散計算は複数の cpu を搭載した計算機で実⾏されることを想定 している.
- option nps (または number\_of\_processes)を与えると指定した数だけプロセスを用意す る.
- option nprm (または number\_of\_primes)を与えると nprm が文字列の場合指定された 素数リストのファイルを読み込む. nprm が自然数の場合さらに option minp (minp =MINimum Prime)を与えると minp より⼤きな素数を nprm 個⽣成する. その際 option fgp (または file of generated primes)を与えると⽣成した素数リストをファイ ル名を fgp として保存する.
- **上記の option を指定しなかった場合次のデフォルト値が用いられる. nps=1. nprm=10.**  $fgp=0$ .
- *•* option report=1 を与えると現在の環境の報告のみを⾏う. setup(|report=1)の別名と して report 関数を使用することもできる.
- <span id="page-11-0"></span>● option subprogs=[file1,file2,...] により分散計算の子供プロセスにロードすべきファイ ル file1, file2, ... を指定する. default は subprogs=["gtt ekn3/childprocess.rr"] である.
- gtt\_ekn3.set\_debug\_level(Mode) で Ekn\_debug の値を設定する.

```
例: 素数のリストを生成してファイル p.txt へ書き出す.
```

```
gtt_ekn3.setup(|nps=2,nprm=20,minp=10^10,fgp="p.txt")$
```
例: chinese remainder theorem (crt) を使って gmvector を計算.

```
[2867] gtt_ekn3.setup(|nprm=20,minp=10^20);
[2868] N=2; T2=gtt_ekn3.gmvector([[36*N,13*N-1],[38*N-1,11*N]],
                                [[1,(1-1/N)/56],[1,1]] | crt=1)$
```
参照 [Section 2.1.2 \[gtt](#page-6-0) ekn3.nc], p. 5, Section 2.1.1 [gtt [ekn3.gmvector\], p. 2,](#page-3-0)

ChangeLog

• 変更を受けたファイルは OpenXM/src/asir-contrib/packages/src/gtt\_ekn.rr 1.1,  $gtt$ <sub>ekn</sub>/g<sub>-mat-fac.rr</sub>

#### **2.1.6** gtt\_ekn3.upAlpha**,** gtt\_ekn3.downAlpha

gtt\_ekn3.upAlpha(*i*,*k*,*n*) gtt\_ekn3.downAlpha(*i*,*k*,*n*)

::

```
i a i を a i+1 (a i を a i-1) と変化させる contiguity relation.
k E(k+1,n+k+2)型の超幾何関数の k. 分割表では(k+1)(n+1).
n E(k+1,n+k+2)型の超幾何関数の n. 分割表では(k+1)(n+1).
return contiguity relation の pfaffian basis についての⾏列表現を戻す. [GM2016] の Cor
```
*6.3.*

- upAlpha は [GM2016] の Cor 6.3 の行列 U<sub>-</sub>i を戻す.
- *•* 関連する各関数の簡潔な説明と例も加える.
- a\_i を a\_i-1 と変化させたい場合は関数 downAlpha を用いる.
- a\_i と分割表の周辺和を見るには, 関数 marginaltoAlpha([行和,列和]) を用いる.
- *•* pfaffian basis <sup>は</sup>[GM2016] の4章のベクトル F に対応する偏微分を戻す.
- optional 引数 arule, xrule で a\_i や x\_i\_j を数にしたものをより効率的に求めることが できる. 変化をうけるパラメータを数にしてしまっても特にエラー表示はしない. a.0 で和の条件を調整しているので注意(Todo, double check).

例: 以下の例は 22 分割表(E(2,4)), 23 分割表(E(2,5))の場合である. [2225] までは出力を 略している.

```
[2221] gtt_ekn3.marginaltoAlpha([1,4],[2,3]]);
[ [a_0, -4], [a_1, -1], [a_2, 3], [a_3, 2]][2222] gtt_ekn3.upAlpha(1,1,1); // E(2,4) の a_1 方向の
                                // contiguity を表現する⾏列
[2223] gtt_ekn3.upAlpha(2,1,1); // E(2,4) の a_2 方向
[2224] gtt_ekn3.upAlpha(3,1,1); // E(2,4) の a_3 方向
[2225] function f(x_1);
[2232] gtt<sub>-</sub>ekn3.pfaffian<sub>-</sub>basis(f(x_1,1),1,1);
[f(x_1, 1_1)]
```

```
[(f1(x_1_1)*x_1_1)/(a_2)][2233] function f(x_1, 1, x_1, 2);
f() redefined.
[2234] gt_c = kn3.pfaffian_basis(f(x_1, 1, x_1, 2), 1, 2); // E(2,5), 2*3 <math>\overrightarrow{3}</math>表
[f(x_1, x_1, x_1, z)][(f1,0(x_1,1,x_1,2)*x_1,1)/(a_2)][(f0,1(x_1,1,x_1,2)*x_1,2)/(a_3)][2235] RuleA=[ [a_2, 1/3], [a_3, 1/2]]$ RuleX=[ [x_1, 1/5]]$
  base_replace(gtt_ekn3.upAlpha(1,1,1),append(RuleA,RuleX))
-gtt_ekn3.upAlpha(1,1,1 | arule=RuleA, xrule=RuleX);
[ 0 0 ]
[ 0 0 ]
```
参照 [Section 2.1.2 \[gtt](#page-6-0)\_ekn3.nc], p. 5, Section 2.1.1 [gtt\_[ekn3.gmvector\], p. 2,](#page-3-0)

ChangeLog

- *•* この関数は[GM2016] で与えられたアルゴリズムに従い contiguity relation を導出する.
- 変更を受けたファイルは OpenXM/src/asir-contrib/packages/src/gtt\_ekn/ekn\_pfaffian\_8.rr 1.1.

**2.1.7** gtt\_ekn3.cmle

gtt\_ekn3.cmle(*u*) u を観測データとするとき, P(U=u | row sum, column sum = these of U) を最⼤化する, 各セルの確率の近似値を求める.

*u* 観測データ*(*分割表*)*

::

*return* セルの確率*(*分割表形式*)*

- *•* u を観測データとするとき, P(U=u | row sum, column sum = these of U) を最⼤化す る, 各セルの確率の近似値を求める.
- *•* optional parameter <sup>で</sup> algorithm の振る舞い(たとえば有理数を近似して, 分⺟分⼦が ⼩さい有理数にする, gradient descent の step 幅)を調整すべきだが, これは作業中. 2017.03.03

```
例: 2 x 4 分割表.
```

```
U=[[1,1,2,3],[1,3,1,1]];
gtt_ekn3.cmle(U);
 [[ 1 1 2 3 ]
  [ 1 3 1 1 ], [[7,6], [2,4,3,4]], // Data, row sum, column sum
 [ 1 67147/183792 120403/64148 48801/17869 ] // probability obtained.
 [ 1 1 1 1 ]]
```

```
例: 上の例は次の関数に.
```

```
gtt_ekn3.cmle_test3();
```
参照 Section 2.1.4 [gtt [ekn3.expectation\], p. 6,](#page-7-1)

#### <span id="page-13-0"></span>ChangeLog

- gtt\_ekn3/mle.rr に本体がある.
- gtt<sub>-ekn3.rr の cmle 関数は wrapper.</sub>

```
2.1.8 gtt_ekn3.set_debug_level, gtt_ekn3.show_path, gtt_
     ekn3.get_svalue, gtt_ekn3.assert1, gtt_ekn3.assert2, gtt_
     ekn3.assert3, gtt_ekn3.prob1
```

```
gtt_ekn3.set_debug_level(m) debug メッセージのレベルを設定.
gtt_ekn3.contiguity_mat_list_2 使⽤する contiguity を構成.
gtt_ekn3.show_path() どのように contiguity を適⽤したかの情報.
gtt_ekn3.get_svalue() static 変数の値を得る.
gtt_ekn3.assert1(N) 2x2 分割表で動作チェック.
gtt_ekn3.assert2(N) 3x3 分割表で動作チェック.
gtt_ekn3.assert3(R1, R2, Size) R1 x R2 分割表で並列動作の動作チェック.
gtt_ekn3.prob1(R1,R2,Size) R1 x R2 分割表⽤のテストデータを作る.
        ::
```
*m* レベル*.*

- (*m* & 0x1) = = 0x1 の時 g\_mat\_fac\_test\_plain と g\_mat\_fac\_itor の両方を呼び出し値を 比較する(gtt\_ekn3.setup した状態で).
- (*m* & 0x2) = 0x2 の時 g\_mat\_fac\_test への引数を tmp-input-数.ab として保存.
- *•* (*m* & 0x4) == 0x4 の時 matrix factorial の計算の呼び出し引数を表⽰.
- *• N* は問題の周辺和のサイズ.
- *•* get\_svalue の戻り値は[Ekn\_plist,Ekn\_IDL,Ekn\_debug,Ekn\_mesg,XRule,ARule,Verbose,Ekn\_ Rq] の値.
- assert3 の options: x=1, subprocess の window を表示. nps=m, m 個のプロセスで contiguity を求める(contiguity mat list 3). crt, interval などは gmvector などと共通 の option. timing data を表⽰するには load("gtt ekn3/ekn eval-timing.rr"); しておく.

例.

```
[2846] gtt_ekn3.set_debug_level(0x4);
  [2847] N=2; T2=gtt_ekn3.gmvector([[36*N,13*N-1],[38*N-1,11*N]],
                                  [1,(1-1/N)/56],[1,1]])$
  [2848] level&0x4: g_mat_fac_test([ 113/112 ]
  [1/112], [ (t+225/112)/(t^2+4*t+4) (111/112*t+111/112)/(t^2+4*t+4) ][(1/112)/(t^2+4*t+4) (111/112*t+111/112)/(t^2+4*t+4) ],0,20,1,t)Note: we do not use g_mat_fac_itor. Call gtt_ekn3.setup(); to use the crt option.
  level&0x4: g_mat_fac_test([ 67/62944040755546030080000 ]
  [1/125888081511092060160000], [ (t+24)/(t^2+25*t+46) (2442)/(t^2+25*t+46) ][(1)/(t^2+25*t+46) (-111*t-111)/(t^2+25*t+46) ],0,73,1,t)level&0x4: g_mat_fac_test ------ snip
例.
```

```
[2659] gtt_ekn3.nc([4,5,6],[2,4,9]],[1,1/2,1/3],[1,1/5,1/7],[1,1,1]])$
[2660] L=matrix_transpose(gtt_ekn3.show_path())$
[2661] L[2];
```
[2 1]

[2 1] の index をもつパラメーター alpha の方向の contigity を求めそれを掛けて計算し たことがわかる. L[0] は用いた contiguity の行列. L[1] は contiguity を適用する step 数. 例. 値を計算せずに path のみ求めたい場合.

```
A=gtt_ekn3.marginaltoAlpha_list([[400,410,1011],[910,411,500]])$
[2666] gtt_ekn3.contiguity_mat_list_2(A,2,2)$
[2667] L=matrix_transpose(gtt_ekn3.show_path())$
[2668] L[2];
[ 2 1 5 4 3 ]
[2669] gtt_ekn3.contiguity_mat_list_3(A,2,2)$ // new alg in [TGKT]
[2670] L=matrix_transpose(gtt_ekn3.show_path())$
[2671] L[2];
[2 1] // shorter
```
例. 値を計算せずに path のみ求めたい場合. gtt ekn3 による新しいアルゴリズムによる path の表示.

```
A=gtt_ekn3.marginaltoAlpha_list([[10,20],[15,15]])$
[2666] gtt_ekn3.contiguity_mat_list_3(A,1,1 | xrule=[ [x_1,1,1/2]])$
[t, [[ (-t-43/2)/(t-2) (-15/2)/(t-2) ][1/2 -1/2],-9]]
```
例. 0 が戻れば g\_mat\_fac\_plain と指定した計算方法の結果が一致したことがわかる. option を書かないと g\_mat\_fac\_int との比較となる.

```
[8859] gtt_ekn3.assert2(1);
Marginal=[[130,170,353],[90,119,444]]
P=[[17/100,1,10],[7/50,1,33/10],[1,1,1]]
Try g_mat_fac_test_int: Note: we do not use g_mat_fac_itor. Call gtt_ekn3.setup(); to
Timing (int) =0.413916 (CPU) + 0.590723 (GC) = 1.00464 (total), real time=0.990672
Try g_mat_fac_test_plain: Note: we do not use g_mat_fac_itor. Call gtt_ekn3.setup(); t
Timing (rational) =4.51349 (CPU) + 6.32174 (GC) = 10.8352 (total)
diff of both method =
[ 0 0 0 ]
[ 0 0 0 ]
[ 0 0 0 ]
[8860]
[8863] gtt_ekn3.setup(|nprm=100,minp=10^50);
Number of processes = 1.
Number of primes = 100.
Min of plist = 100000000000000000000000000000000000000000000000151.
0
[8864] gtt_ekn3.assert2(1 | crt=1);
Marginal=[[130,170,353],[90,119,444]]
P=[[17/100,1,10],[7/50,1,33/10],[1,1,1]]
Try [[crt,1]]
---- snip
```

```
なお二番目の例の timing (total) [例では省略] は mod 計算を subprocess がやっている
ので正しい値ではない. real time が計算時間の⽬安になる.
  例.
    3x5 分割表. 周辺和は 10 に⽐例する⼀定の数(factor option も関係. ソースを
    参照).
    cell 確率は 1/素数で⽣成される.
    [9054] L=gtt_ekn3.prob1(3,5,10 | factor=1, factor_row=3);
    [[[10,20,420],[30,60,90,120,150]],[[1,1/2,1/3,1/5,1/7],[1,1/11,1/13,1/17,1/19],[1,1,1,1,1]]]
    [9055] number_eval(gtt_ekn3.expectation(L[0],L[1]));
    [ 1.65224223218613 ... snip ]
  例:
    [5779] import("gtt_ekn3.rr"); load("gtt_ekn3/ekn_eval-timing.rr");
    [5780] gtt_ekn3.assert3(5,5,100 | nps=32, interval=100);
     -- snip
    Parallel method: Number of process=32, File name tmp-gtt_ekn3/p300.txt is written.
    Number of processes = 32.
      -- snip
    initialPoly of path=3: [ 2.184 0 124341044 2.1831 ] [CPU(s),0,*,real(s)]
    contiguity_mat_list_3 of path=3: [ 0.04 \ 0.630644 \ 9.6774 ] [CPU(s), 0, *, real(s)]Note: interval option will lead faster evaluation. We do not use g_mat_fac_itor (crt).
    g_mat_fac of path=3: [ 21.644 0 1863290168 21.6457 ] [CPU(s),0,*,real(s)]
    Done. Saved in 2.ab
    Diff (should be 0)=[0,0,0,0,0,0,0,0,0,0,0,0,0,0,0,0,..., 0,0,0]
参照 Section 2.1.2 [gtt_ekn3.nc], p. 5,
```
ChangeLog

- gtt\_ekn3/ekn\_eval.rr で matrix factorial の計算の呼び出し引数を表示する.
- grep 'iand(Ekn\_debug,0x1)' \*.rr でソースコードの該当の位置をさがす.

## <span id="page-16-0"></span>**3 modular** 計算

#### **3.1** 中国剰余定理と **itor**

#### **3.1.1** gtt\_ekn3.chinese\_itor

```
gtt_ekn3.chinese_itor(data,idlist)
         :: mod p で計算した結果(ベクトル)から chinese remainder theorem, itor(integer
         to rational) で有理数ベクトルを得る.
```
*return [val, n]* ここで *val* は答え*.* また*, n = n1\*n2\*...* data [[val1,n1],[val2,n2], ...],  $Z Z \tilde{C}$  *val mod n1* = *val1*, *val mod n2* = *val2*,... *idlist chinese, itor* を実⾏するサーバ *ID* のリスト*.*

- *•* 中国剰余定理を⽤いて val0 mod n1 = val1, val0 mod n2 = val2, ... となる val0 を求め る. val に algorithm itor を適⽤する.
- sqrt(n) より val0 が大きい時は itor が適用されて val0 が有理数 val=a/b に変換され る. つまり b\*x =1 mod n となる逆数 x を考えて, x\*a % n = val0 となる数 val を戻 す. ⾒つからないときは failure を戻す.

```
例: [3!, 5~3*3!]=[6,750] が戻り値. 6 mod 109 =6, 750 mod 109=96 が最初の引数
の[[6,96],109]. 以下同様.
```

```
gtt_ekn3.setup(|nps=2,nprm=3,minp=101,fgp="p_small.txt");
SS=gtt_ekn3.get_svalue();
SS[0];
  [103,107,109] // list of primes
SS[1];
  [0,2] // list of server ID's
gtt_ekn3.chinese_itor([[[ 6,96 ],109],[[ 6,29 ],103],[[ 6,1 ],107]],SS[1]);
  [[ 6 750 ],1201289]
```

```
// 引数はスカラーでもよい.
gtt_ekn3.chinese_itor([[96,109],[29,103]],SS[1]);
 [[ 750 ],11227]
```
例: gtt ekn3/childprocess.rr (server で実⾏される) の関数 chinese (chinese remainder theorem) と euclid.

```
load("gtt_ekn3/childprocess.rr");
chinese([newvect(2,[6,29]),103],[newvect(2,[6,750]),107*109]);
 // mod 103 で [6,29], mod (107*109) で [6,750] となる数を mod 103*(107*109)
 // で求めると,
 [[ 6 750 ],1201289]
euclid(3,103); // mod 103 での 3 の逆数. つまり 1/3
 -34
3*(-34) % 103; // 確かに逆数.
  1
```
例: gtt ekn3/childprocess.rr (server で実⾏される) の関数 itor (integer to rational) の 例. itor(Y,Q,Q2,Idx) では Y < Q2 なら Y がそのまま戻る. Idx は内部⽤の index で好きな 数でよい. 戻り値の第2成分となる.

```
load("gtt_ekn3/childprocess.rr");
for (I=1;I<11; I++) print([I, itor(I,11,3,0)]);[1,[1,0]]
[2,[2,0]]
[3,[-2/3,0]] //euclid(3,11); ->4, 4*(-2)%11 -> 3 なので確かに -2/3 は元
の数の候補
[4,[failure,0]]
[5,[-1/2,0]]
[6,[1/2,0]]
[7,[-1/3,0]]
[8,[failure,0]]
[9,[-2,0]]
[10,[-1,0]]
```
参照 Section 2.1.5 [gtt [ekn3.setup\], p. 9,](#page-10-0)

ChangeLog

• 関連ファイルは gtt\_ekn3/g\_mat\_fac.rr gtt\_ekn3/childprocess.rr

## <span id="page-18-0"></span>**4 Binary splitting**

#### **4.1 matrix factorial**

```
4.1.1 gtt_ekn3.init_bsplit, gtt_ekn3.init_dm_bsplit, gtt_
      ekn3.setup_dm_bsplit
gtt_ekn3.init_bsplit(|minsize=16,levelmax=1);
         :: binary split の実⾏のためのパラメータを設定する.
gtt_ekn3.init_dm_bsplit(|bsplit_x=0, bsplit_reduce=0)
         :: binary split の分散実行のためのパラメータを設定する.
gtt_ekn3.setup_dm_bsplit(C)
         :: binary split の分散実行のために C 個のプロセスを立ち上げる.
C は levelmax-1 に設定する. 特に levalmax=1 のときは分散計算を⾏わない.
bsplit x=1 のとき, debug ⽤に各プロセスを xterm で表⽰.
 • expectation などの関数に bs=1 オプションを与えると matrix factorial を binary
   splitting method で計算する.
  例: bs=1 と無い場合の比較.
    [4618] cputime(1)$
    [4619] gtt_ekn3.expectation(Marginal=[[1950,2550,5295],[1350,1785,6660]],
                            P=[[17/100,1,10],[7/50,1,33/10],[1,1,1]]|bs=1)$
    4.912sec(4.914sec)
    [4621] V2=gtt_ekn3.expectation(Marginal=[[1950,2550,5295],[1350,1785,6660]],
                            P=[[17/100,1,10],[7/50,1,33/10],[1,1,1]])$
    6.752sec(6.756sec)
  例: 分散計算する場合. 分散計算はかえって遅くなる場合が多いので注意. 下記の例での
bsplit_x=1 option は debug windows を開くのでさらに遅くなる. gtt_ekn3.test_bs_dist();
でもテストできる.
    [3669] C=4$ gtt_ekn3.init_bsplit(|minsize=16,levelmax=C+1)$ gtt_ekn3.init_dm_bsplit(|b
    [3670] [3671] [3672] gtt_ekn3.setup_dm_bsplit(C);
    [0,0]
    [3673] gtt_ekn3.assert2(10|bs=1)$
参照 Section 2.1.1 [gtt ekn3.gmvector], p. 2, Section 2.1.4 [gtt ekn3.expectation],
         p. 6, ⟨undefined⟩ [gtt ekn3.assert1], p. ⟨undefined⟩, ⟨undefined⟩
         [gtt ekn3.assert2], p. ⟨undefined⟩,
```
ChangeLog

• 関連ファイルは gtt\_ekn3/mfac\_bs.rr gtt\_ekn3/dm\_bsplit.rr

# <span id="page-19-0"></span>**Index**

(インデックスがありません)

(インデックスがありません)

# 簡単な目次

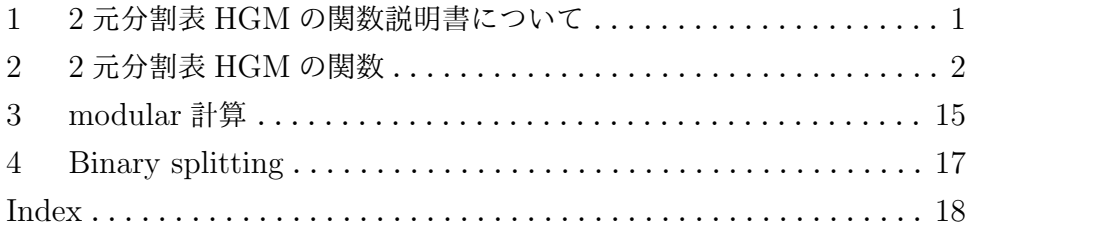

目次

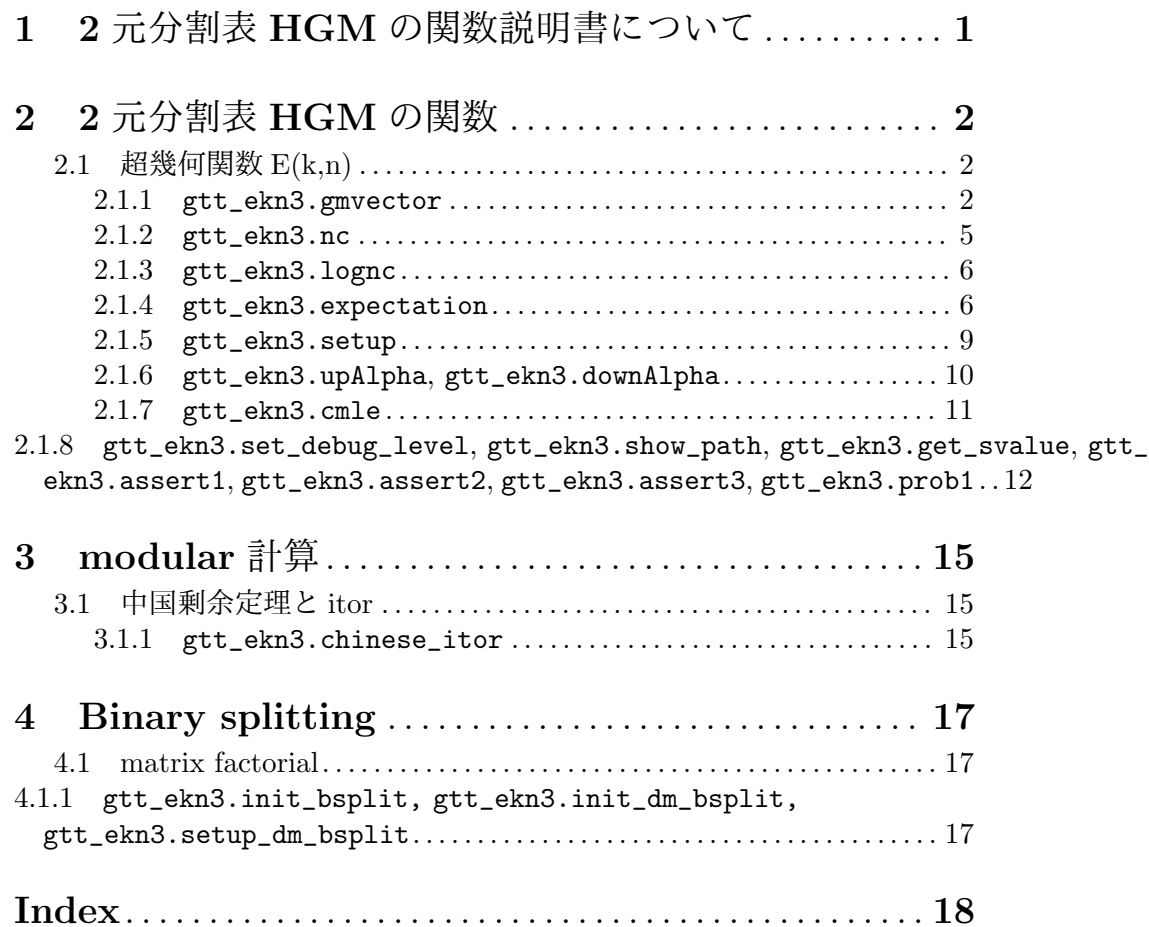